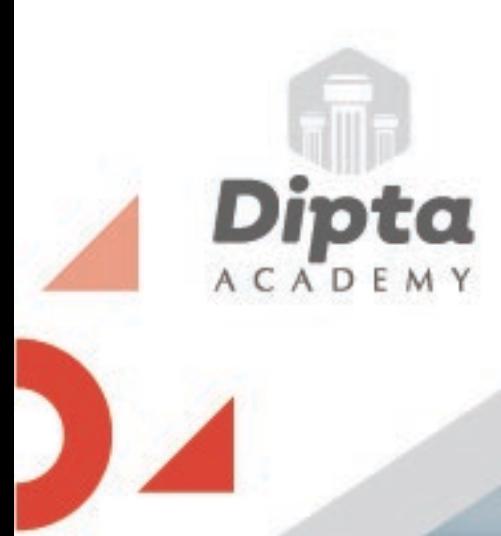

# **GUÍA DE ESTUDIO**<br>Curso en línea Formularios de<br>Google I

Asesor: Carlos Gilberto Varela Gallardo **Marzo 2020** 

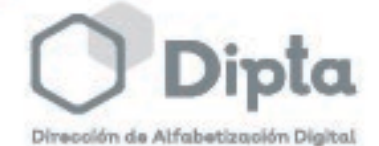

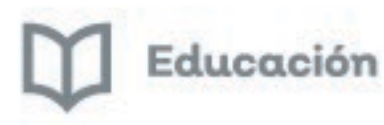

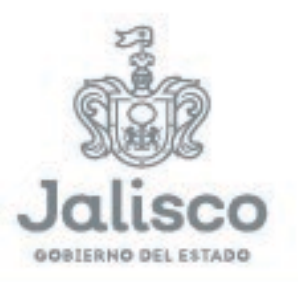

C

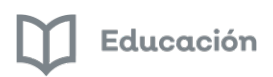

AlfaDigital

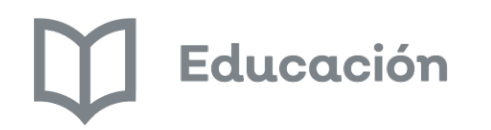

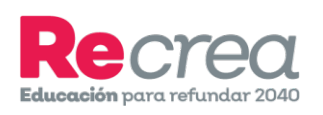

## <span id="page-1-1"></span><span id="page-1-0"></span>**Guía de Estudio** (v) AlfaOnline

### **Curso en línea**

## <span id="page-1-2"></span>**FORMULARIOS DE GOOGLE I**

**Asesor: Carlos G. Varela Gallardo**

**[carlos.varela@jalisco.gob.mx](mailto:carlos.varela@jalisco.gob.mx)**

**Marzo de 2020**

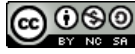

Esta obra está bajo una [Licencia Creative Commons Atribución-NoComercial-CompartirIgual 4.0 Internacional](http://creativecommons.org/licenses/by-nc-sa/4.0/) .

Guía del curso **"Formularios de Google I"**

## Educación

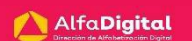

#### **Contenido**

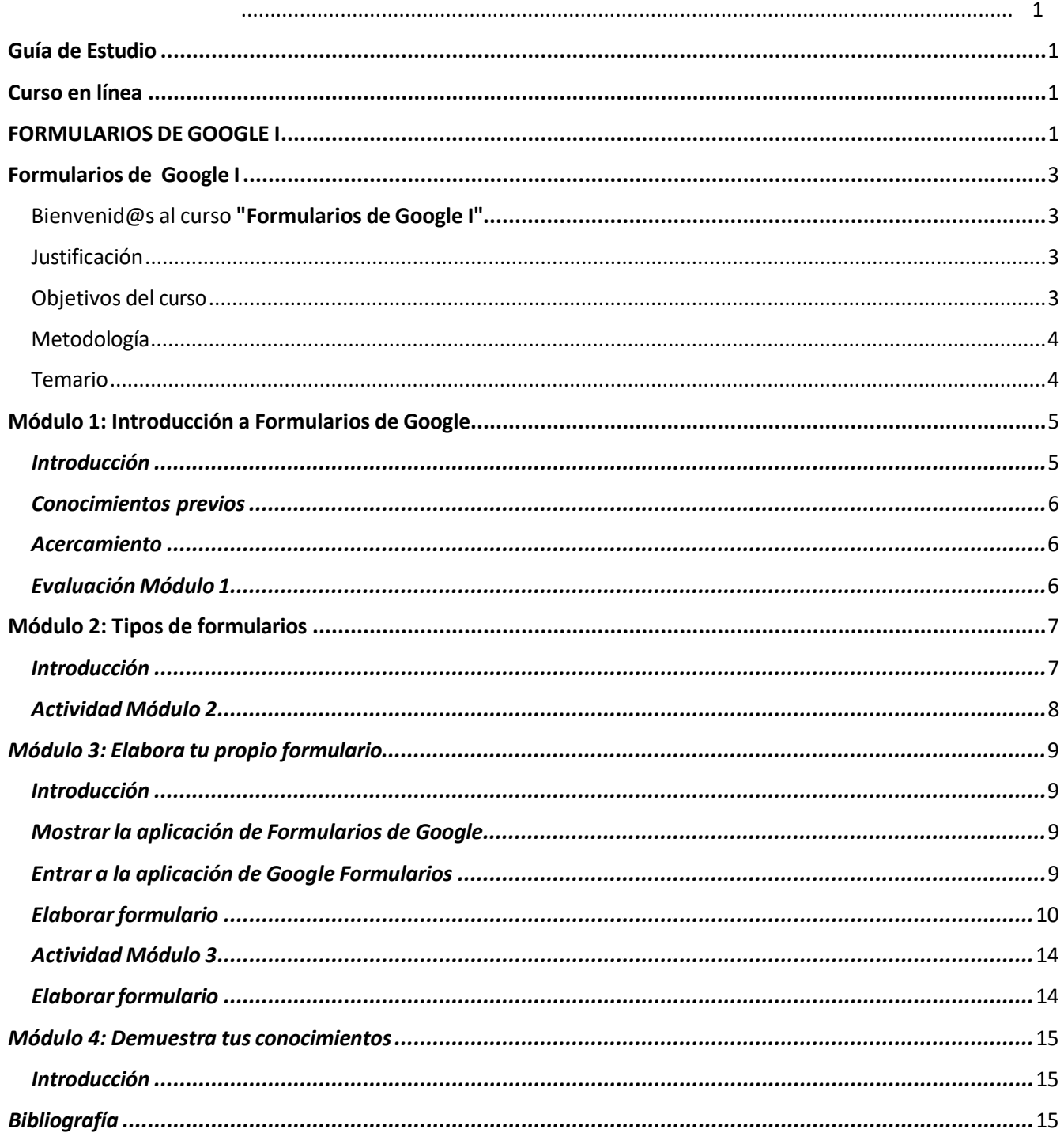

### **Formularios de Google I**

#### <span id="page-3-1"></span><span id="page-3-0"></span>Bienvenid@s al curso **"Formularios de Google I"**

Estimados estudiantes reciban un cordial saludo de bienvenida a este curso en línea: Formularios de Google I ofrecido por la Secretaria de Educación del Estado de Jalisco a través de la Dirección de Alfabetización Digital. En la plataforma Alfa Online tenemos el objetivo de brindar al docente cursos en línea que le permitan fortalecer sus competencias tecnológicas. Una de las posibilidades para desarrollarlas es el uso cotidiano de las TIC en el aula.

Uno de los recursos tecnológicos que favorecen el desarrollo de habilidades tecnológicas y comunicativas es el uso G Suite for education, un paquete de herramientas diseñadas para permitir que los educadores y los alumnos puedan innovar y aprender en las aulas como detonante en la creación de ambientes de aprendizaje para los estudiantes.

En este curso en línea conocerás qué son los Formularios de Google, las herramientas con las que cuenta para planear eventos, crear encuestas, hacer preguntas, elaborar exámenes o recopilar información de una manera fácil y práctica.

Si tienes cualquier duda con este curso, podrás ingresar de forma permanente al foro *[Pregúntale](http://educacionvirtual.se.jalisco.gob.mx/dipta/mod/forum/view.php?id=544) al asesor*, para que recibas respuesta a tus inquietudes.

¡Bienvenidos al curso!

#### <span id="page-3-2"></span>Justificación

El curso "Formularios de Google I" tiene el propósito de facilitar al usuario la creación de encuestas o formulación de preguntas en línea de una forma sencilla y práctica, permitiendo con ello la recopilación oportuna y sistematizada de información para elaborar reportes, gráficos, estadísticas e informes personalizados y grupales.

En los tiempos actuales es muy común que las personas usen o estén en contacto con dispositivos conectados a Internet, esto conlleva a cambiar la manera de interaccionar con el mundo exterior para apropiarse de información.

Los Formularios de Google hacen posible que el manejo de información sea más ágil y eficaz, innovando las formas de trabajo, impactando significativamente en la forma de comunicar e informar, siendo hoy día un recurso importante al pretender elevar la calidad de gestión y la mejora en el proceso enseñanza-aprendizaje.

#### <span id="page-3-3"></span>Objetivos del curso

1.- Fortalecer las competencias tecnológicas, digitales y comunicativas del docente para dinamizar los procesos del manejo de información en la comunidad educativa utilizando las herramientas digitales y de Internet.

2.- Conocer y utilizar las herramientas que ofrece la aplicación de Formularios de Google, generando una opción más para el manejo de información a través del diseño de instrumentos que evidencien el proceso de enseñanza aprendizaje en el ámbito educativo.

**Objetivo del módulo 1:** Introducción a Formularios de Google

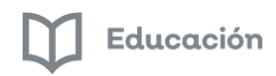

● Conocer qué son los Formularios de Google y los beneficios que tiene el utilizarlos en el aula.

#### **Objetivo del módulo 2:** Tipos de formularios

● Conocer los diferentes tipos de formularios y su utilización

#### **Objetivo del módulo 3:** Elaborar tu propio formulario

● Conocer cómo se elabora un formulario de Google

#### **Objetivos del módulo 4:** Demuestra tus conocimientos

● Demuestra lo aprendido, pon a prueba tus conocimientos

#### <span id="page-4-0"></span>Metodología

Los Formularios de Google facilitan el diseño de diferentes instrumentos para el manejo de información utilizando dispositivos que tengan conexión a Internet.

A través de diferentes tipos de preguntas como son: Respuesta corta, párrafo, selección múltiple, casilla de verificación, desplegable, escala lineal, cuadrícula de varias opciones, fecha y hora; se podrá diseñar eventos, enviar una encuesta, o recopilar otros tipos de información de forma fácil y eficiente.

#### <span id="page-4-1"></span>Temario

**Módulo 1**: Introducción a Formularios de Google

● Conocimientos previos **Módulo 2**: Tipos de formularios

- Eventos
- Encuesta
- Preguntas a alumnos (exámenes)
- Recopilar otro tipo de información

**Módulo 3**: Elaborar tu propio formulario

- Mostrar la aplicación de Formularios de Google
- Elaborar un formulario

#### **Módulo 4**: Demuestra tus conocimientos

● Elaborar el examen de finalización de curso

<span id="page-5-0"></span>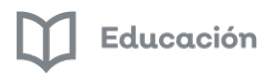

#### **Módulo 1: Introducción a Formularios de Google**

#### <span id="page-5-1"></span>*Introducción*

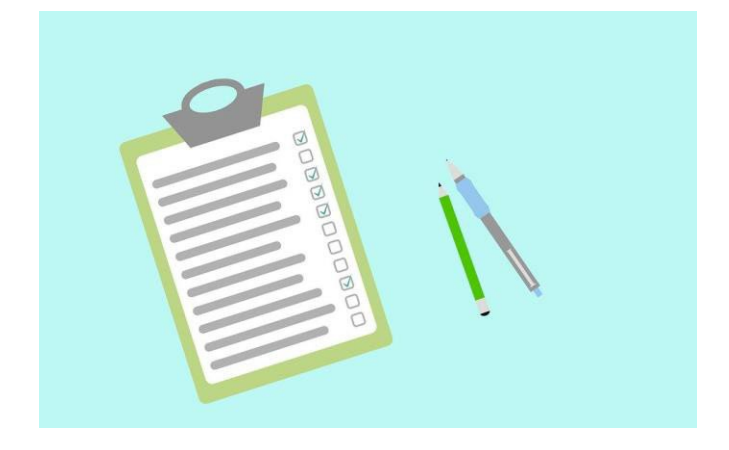

Google Formularios es una herramienta que se encuentra dentro de la aplicación de Google Drive en la que se pueden elaborar diferentestipos de formularios y de encuestas en línea, que facilitan la generación de preguntas y la obtención de respuestas, útiles para la sistematización de información. Google Formularios junto a otras herramientas como Documentos, Hojas de cálculo y Presentaciones de Drive se conjuntan para darle a la información un tratamiento ágil y accesible haciendo de esta interacción una liga poderosa para la obtención de estadísticas y el trabajo colaborativo, tanto asincrónico como sincrónico.

El trabajar con google formularios es fácil, ya que va guiando al usuario paso a paso para elaborar el formulario o encuesta a través de diferentes preguntas y respuestas, pudiendo ser tipos de respuesta corta o larga, de opción múltiple, listas desplegables, con escala numérica, etc.; La herramienta es sumamente flexible y susceptible de adaptarse a tus necesidades.

El uso de Google Formularios tanto en el aula como en otros ámbitos de nuestra vida diaria, hacen de la recopilación de información un recurso necesario e indispensable, ofreciendo la posibilidad de crear diferentes documentos para almacenarlos, compartirlos y procesarlos posteriormente.

Los formularios de Google tienen muchas ventajas, entre otras podemos mencionar las siguientes:

- Llegar a más personas a través de páginas web, blogs,sitios, correo electrónico
- Se adapta a cualquier dispositivo con conexión a Internet
- Genera información fácil de interpretar y de sistematizar
- Las respuestas se guardan (actualizan) automáticamente

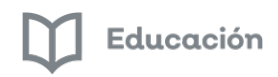

#### <span id="page-6-0"></span>*Conocimientos previos*

Para conocer la experiencia que tienes acerca de la aplicación de Google Forms comenta en el foro lo que sabes con respecto al tema (participar en el foro).

#### <span id="page-6-1"></span>*Acercamiento*

Te invitamos a ver el siguiente vídeo tutorial de José María Regalado que te ayudará a tener una idea más clara de lo que es Google Formularios [https://youtu.be/73\\_QStDnL0g](https://youtu.be/73_QStDnL0g)

#### <span id="page-6-2"></span>*Evaluación Módulo 1*

Tomando como referencia la información anterior, contesta las siguientes preguntas (actividad en la plataforma)

<span id="page-7-0"></span>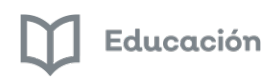

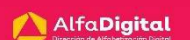

#### **Módulo 2: Tipos de formularios**

#### <span id="page-7-1"></span>*Introducción*

Google Formularios es una herramienta que facilita la apropiación de información a través de formularios o encuestas en línea, la cual con facilidad los usuarios las integran tanto a una clase, a una tarea, como a su vida cotidiana.

A través de Google Formularios se pueden elaborar de una manera sencilla diferente tipos de formularios como son: Eventos, Encuestas, Preguntas a alumnos(exámenes), así como recopilar cualquier otro tipo de información.

Después de haber enviado a las personas el formulario o encuesta y de recibir las respuestas, la información se respalda automáticamente en el Drive para que tengas un soporte permanente, también se guarda el formulario en la sección de Respuestas de la propia aplicación, la cual permite analizar gráficos y reportes en las opciones de resumen, ya sea por pregunta e individuales, para que la información recopilada sea tratada posteriormente y pueda ser utilizada conforme a las necesidades del autor.

Tipos de formularios:

- **Eventos**
- Encuestas
- Preguntas a alumnos (exámenes)
- Recopilar otro tipo de información

En la siguiente liga puedes encontrar mayor información acerca de Formularios de Google.

[https://support.google.com/docs/topic/9055404?hl=es&ref\\_topic=1382883](https://support.google.com/docs/topic/9055404?hl=es&ref_topic=1382883)

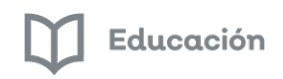

#### <span id="page-8-0"></span>*Actividad Módulo 2*

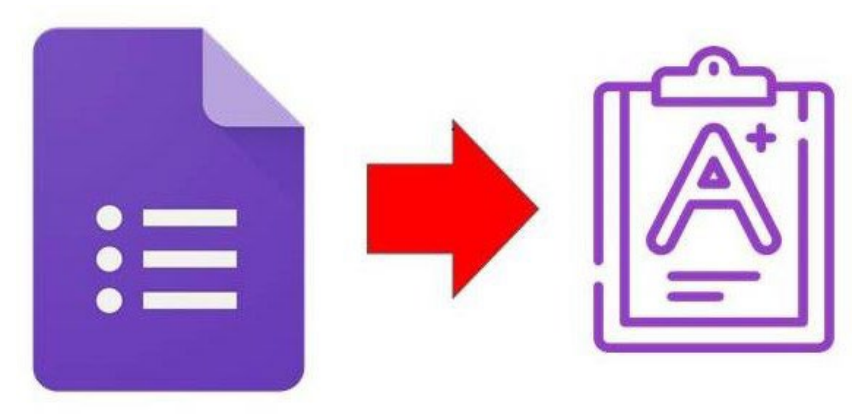

Ahora ve estos vídeos de Institución Universitaria Pascual Bravo de Medellín Colombia Formulario Test de Google Parte 1 <https://youtu.be/F7OcQhMGFh4> Formulario Test de Google Parte 2 <https://youtu.be/HOMiMBuKr8o> Formulario Test de Google Parte 3 <https://youtu.be/YDM9eQro1pM>

Una vez analizado los videos anteriores, comenta en el presente foro cuál es el tipo de formulario que favorece a tus tareas profesionales cotidianas y fundamenta por qué

- Crear foro
- Participar en el foro

<span id="page-9-0"></span>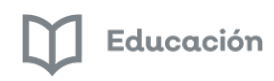

#### *Módulo 3: Elabora tu propio formulario*

#### <span id="page-9-1"></span>*Introducción*

Después de conocer los diferentes tipos de formularios, ya te pudiste percatar de lo práctico y útil que es el uso de esta herramienta y de la forma tan sencilla que es el recabar información.

Ahora te toca incursionar en ella generando tu propio formulario, nada de que preocuparse, tan solo piensa en un tema que consideres como primer ejercicio, recuerda que tienes que pensar en las preguntas que debes hacer para que recibas la respuesta a lo que estas esperando.

En este módulo conocerás desde el cómo entrar a la Aplicación de Google Formularios hasta elaborar tu propio formulario.

¡Manos a la obra!

#### <span id="page-9-2"></span>*Mostrar la aplicación de Formularios de Google*

<span id="page-9-3"></span>Es momento de entrar a la aplicación de Google Formularios, veras que fácil y práctico será utilizarla

#### *Entrar a la aplicación de Google Formularios*

Para iniciar la Aplicación de Google Formularios debes contar con un dispositivo con conexión a Internet y una cuenta de gmail.

A continuación se muestra la manera en la que puedes acceder a la Aplicación:

Entrar a Google Formularios:

- Entrar a **Google Chrome**
- Abrir **Aplicaciones de Google** (Waffle)
- Aplicación **Drive**
- Botón **Nuevo**
- Opción **Más**
- **Formularios de Google**

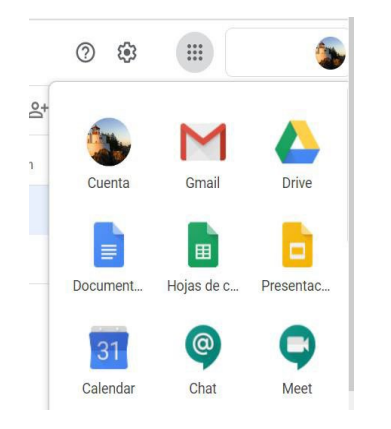

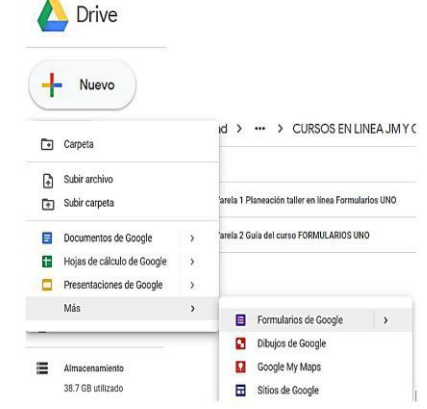

Guía del curso **"Formularios de Google I"**

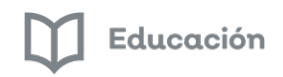

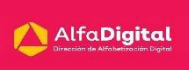

#### <span id="page-10-0"></span>*Elaborar formulario*

Después de que hayas accedido a la Aplicación de Google Formularios, se mostrará la siguiente pantalla (Interfaz).

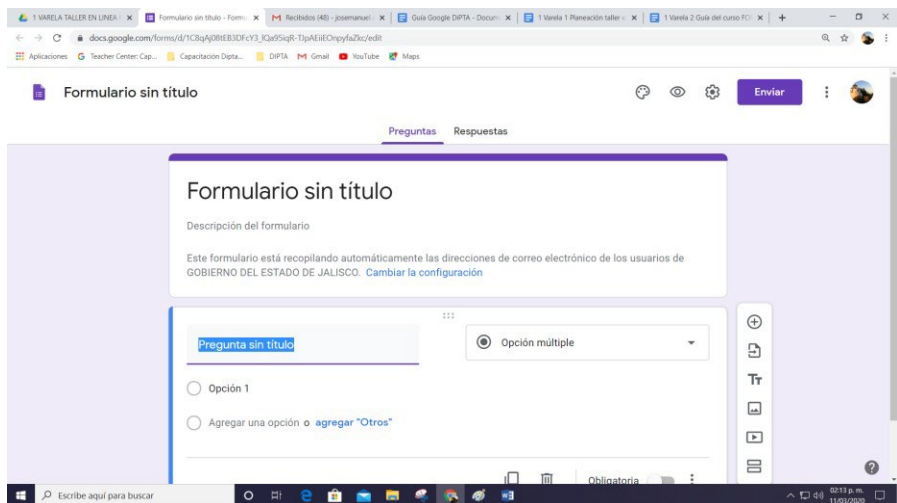

Ahora, para iniciar a elaborar tu formulario, debes seguir los siguientes pasos, que como te darás cuenta serán fáciles e intuitivos:

#### **Elaborar formulario:**

- Empieza dando nombre a la pregunta donde dice Pregunta sin título
- Elige el tipo de pregunta dando clic en el lanzador de preguntas
- Completa, si es el caso en relación a la pregunta lo que corresponde
- Agregar una pregunta dando clic en el botón Agregar pregunta
- Da nombre a la pregunta
- Elige el tipo de pregunta dando clic en el lanzador de preguntas
- Completa, si es el caso en relación a la pregunta lo que corresponde
- Continua así hasta completar tu formulario

O Opción múltiple

 $\ddot{\cdots}$ 

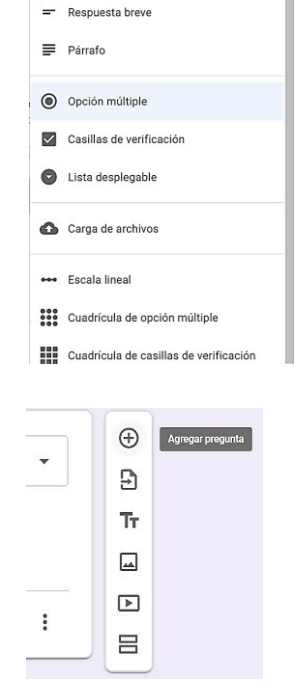

Guía del curso **"Formularios de Google I"**

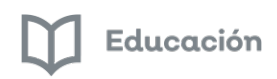

#### Aquí tienes un paso a paso la forma de hacer tu formulario

#### Paso 1

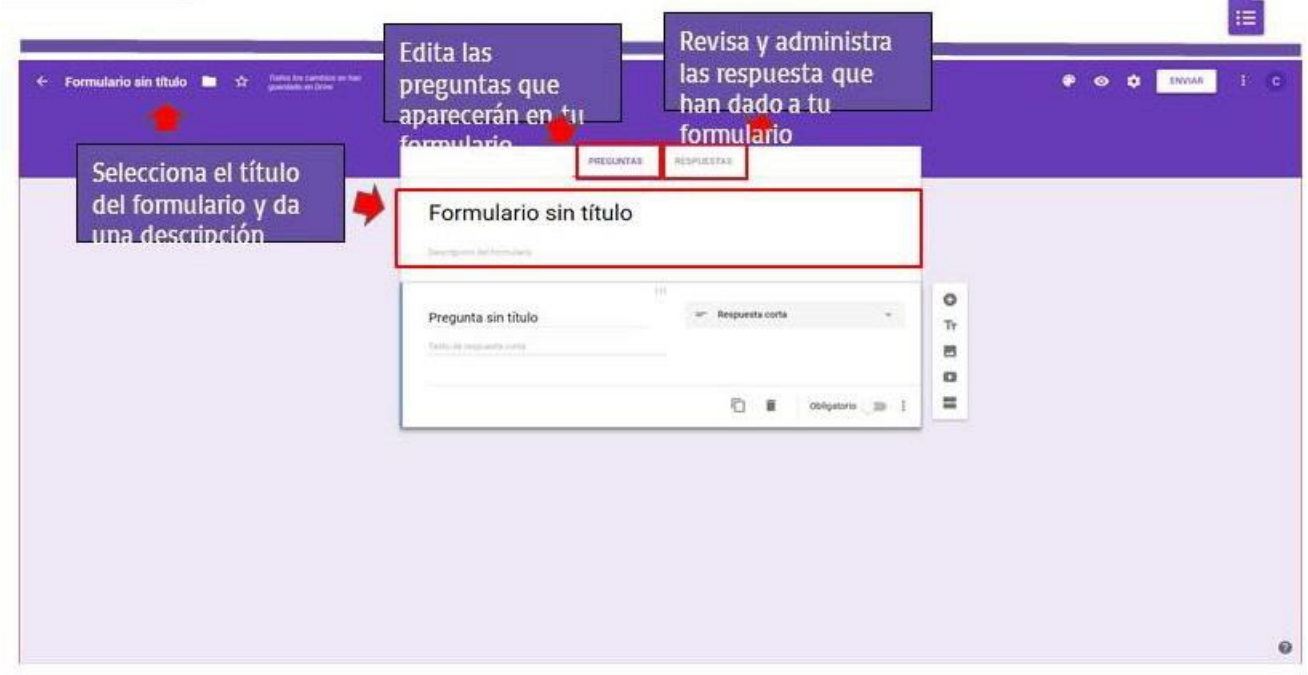

#### Paso 2

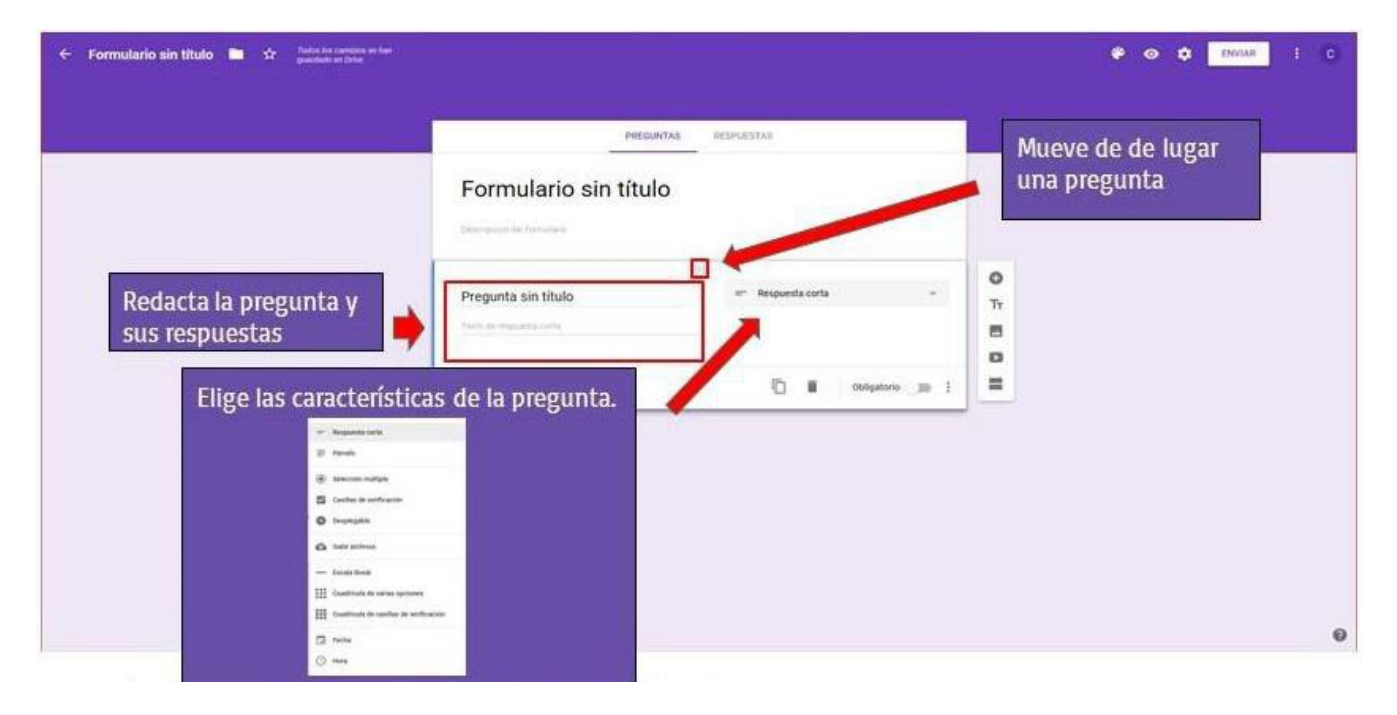

Paso 6

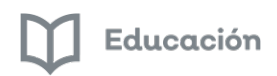

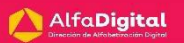

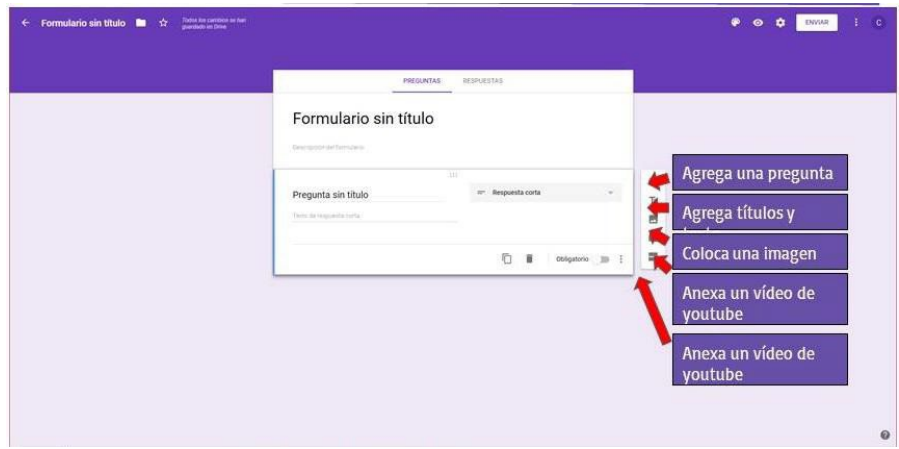

#### Paso 4

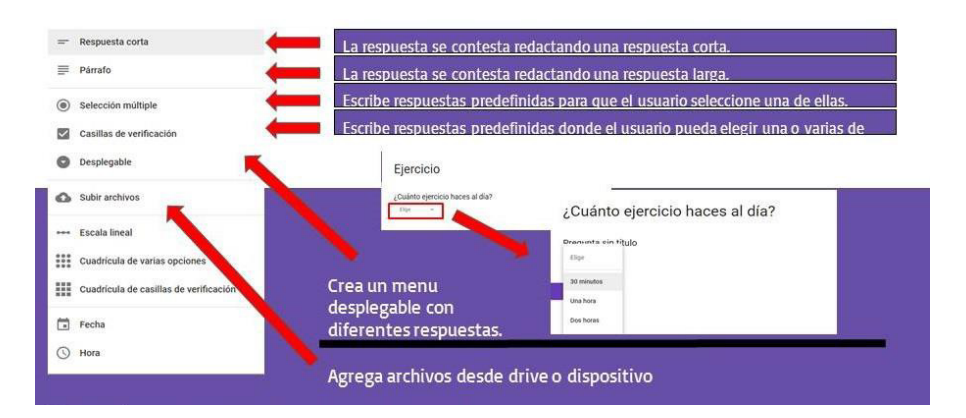

#### Paso 5

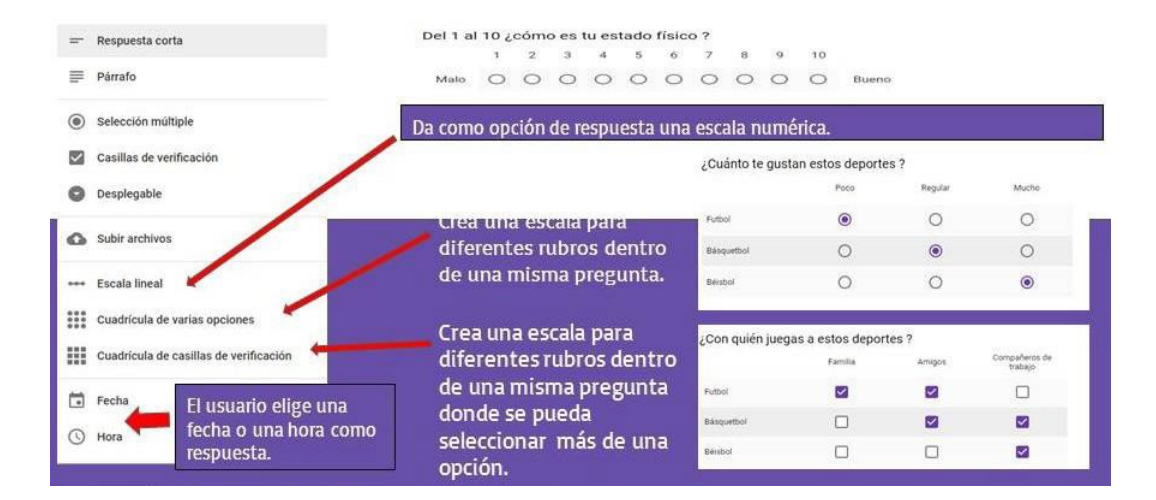

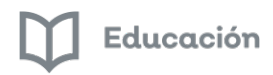

 $\bullet$  $\ddot{\mathbf{v}}$ ENVIAR ⋒ En la opción "Enviar" envía el formulario por correo u obtén un código de enlace URL.

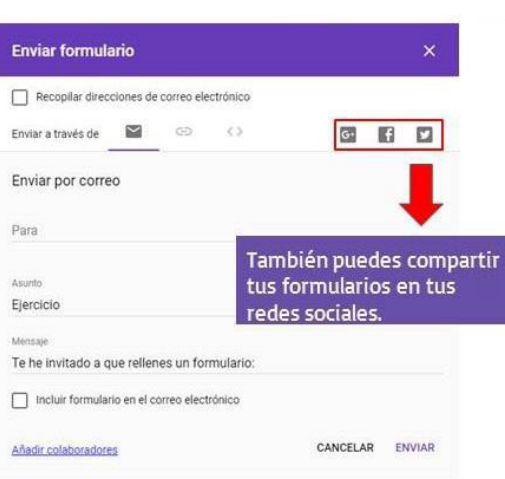

Paso 7

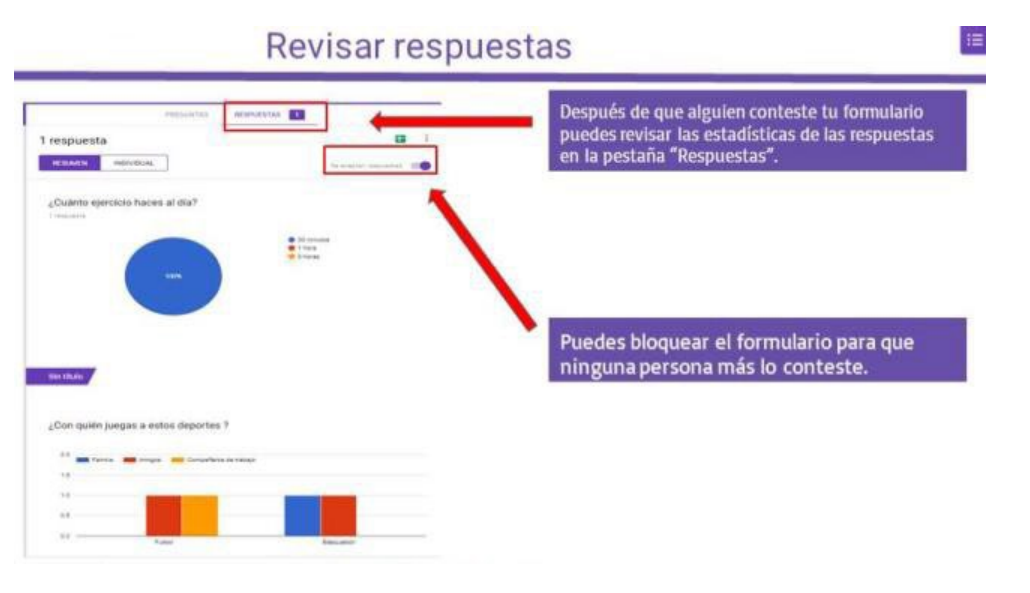

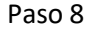

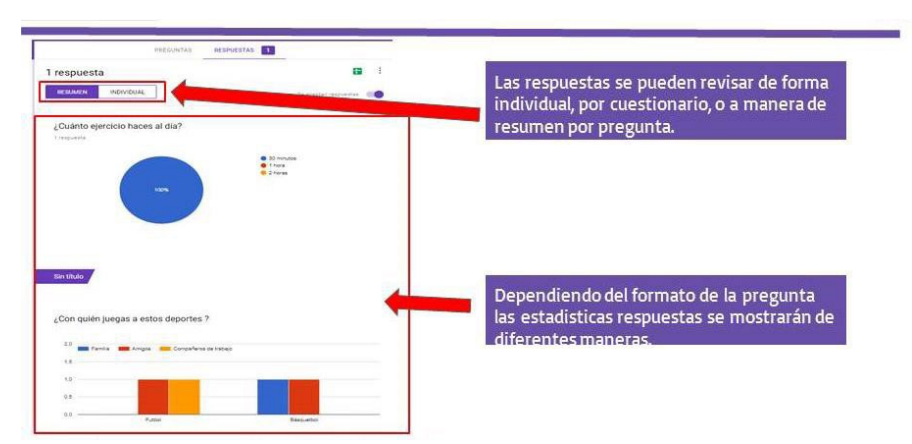

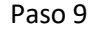

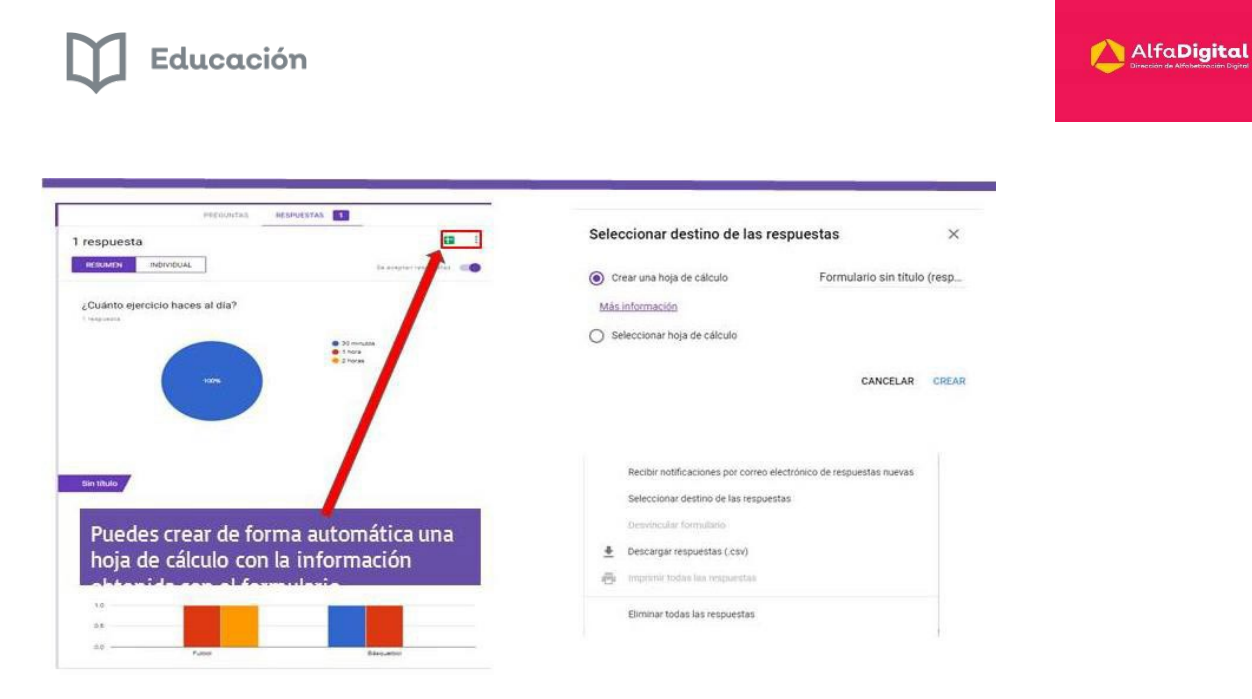

Te invitamos a ver el vídeo tutorial de Ingeniería didáctica 21 que te conducirá de una forma sencilla para conocer cómo elaborar tu formulario

#### <https://youtu.be/IZaEHsgSzcY>

Bien, ahora ya estás preparado para realizar un formulario

#### <span id="page-14-0"></span>*Actividad Módulo 3*

#### <span id="page-14-1"></span>*Elaborar formulario*

Elabora un formulario sencillo tomando en cuenta lo que viste en los apartados anteriores.

**Fondo:** Elaborar formulario

**Forma:** Envío de formulario al correo del asesor responsable [carlos.varela@jalisco.gob.mx](mailto:carlos.varela@jalisco.gob.mx)

<span id="page-15-0"></span>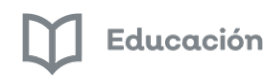

#### *Módulo 4: Demuestra tus conocimientos*

#### <span id="page-15-1"></span>*Introducción*

Google Formularios es una aplicación fácil de manejar y donde se torna práctica para que el usuario pueda obtener información y darle tratamiento dependiendo de sus necesidades.

Su utilización radica principalmente en apropiarse de información tanto en un mismo espacio, como estando en diferente tiempo y lugar.

Para conocer los conocimientos que adquiriste en este taller, responde a las preguntas de finalización de curso (actividad en la plataforma)

#### <span id="page-15-2"></span>*Bibliografía*

[https://youtu.be/73\\_QStDnL0g,](https://youtu.be/73_QStDnL0g) José María Regalado, consultado el día 17 de marzo de 2020

[https://support.google.com/docs/topic/9055404?hl=es&ref\\_topic=1382883,](https://support.google.com/docs/topic/9055404?hl=es&ref_topic=1382883) consultado el día 17 de marzo de 2020

[https://youtu.be/F7OcQhMGFh4,](https://youtu.be/F7OcQhMGFh4) Institución Universitaria Pascual Bravo de Medellín Colombia, consultado el día 17 de marzo de 2020

[https://youtu.be/HOMiMBuKr8o,](https://youtu.be/HOMiMBuKr8o) Institución Universitaria Pascual Bravo de Medellín Colombia, consultado el día 17 de marzo de 2020

[https://youtu.be/YDM9eQro1pM,](https://youtu.be/YDM9eQro1pM) Institución Universitaria Pascual Bravo de Medellín Colombia, consultado el día 17 de marzo de 2020

[https://youtu.be/IZaEHsgSzcY,](https://youtu.be/IZaEHsgSzcY) Ingeniería didáctica 21, consultado el día 17 de marzo de 2020

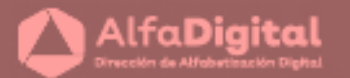

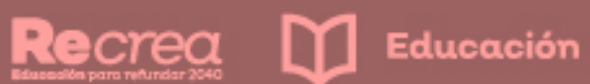

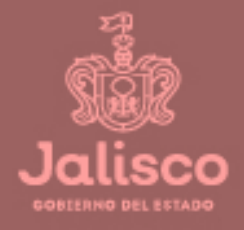

## ((a) AlfaOnline

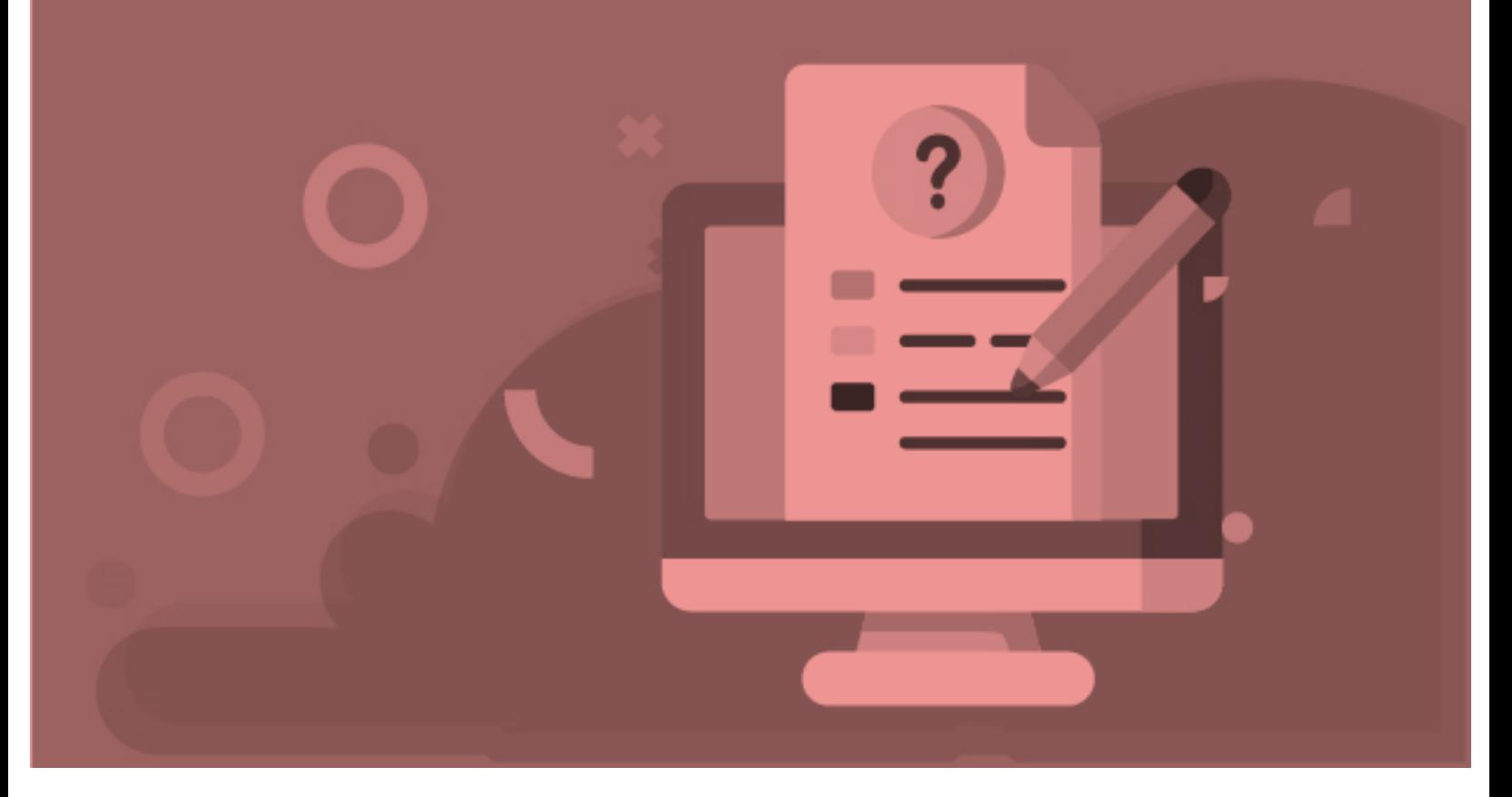